Since 1968

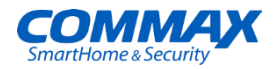

## **Руководство пользователя**

## **Видеодомофон Fineview** CDV-70MH

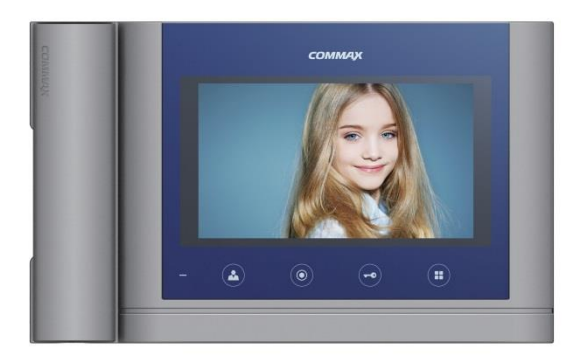

www.commax.com

### **COMMAX Co., Ltd.**

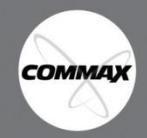

- Спасибо за выбор продукции COMMAX. •Пожалуйста, внимательно прочтите настоящее руководство (особенно раздел, касающийся безопасного использования) перед использованием устройства и следуйте перечисленным инструкциям.
- Компания-производитель не несет ответственности за ущерб или повреждения, вызванные некорректным использованием или установкой устройства.

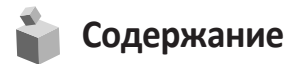

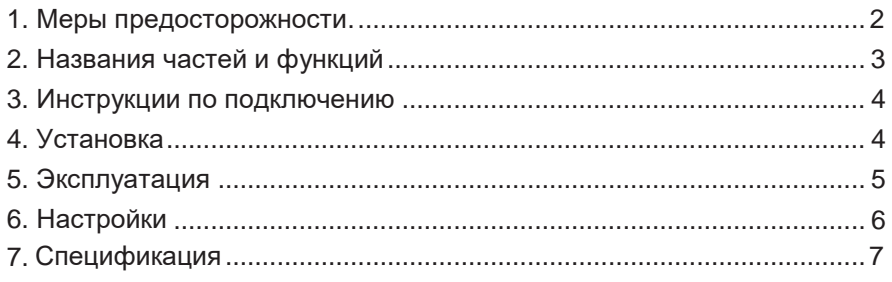

## 1. **Меры предосторожности**

Пожалуйста, следуйте нижеприведенным рекомендациям во избежание повреждений устройства или получения травмы.

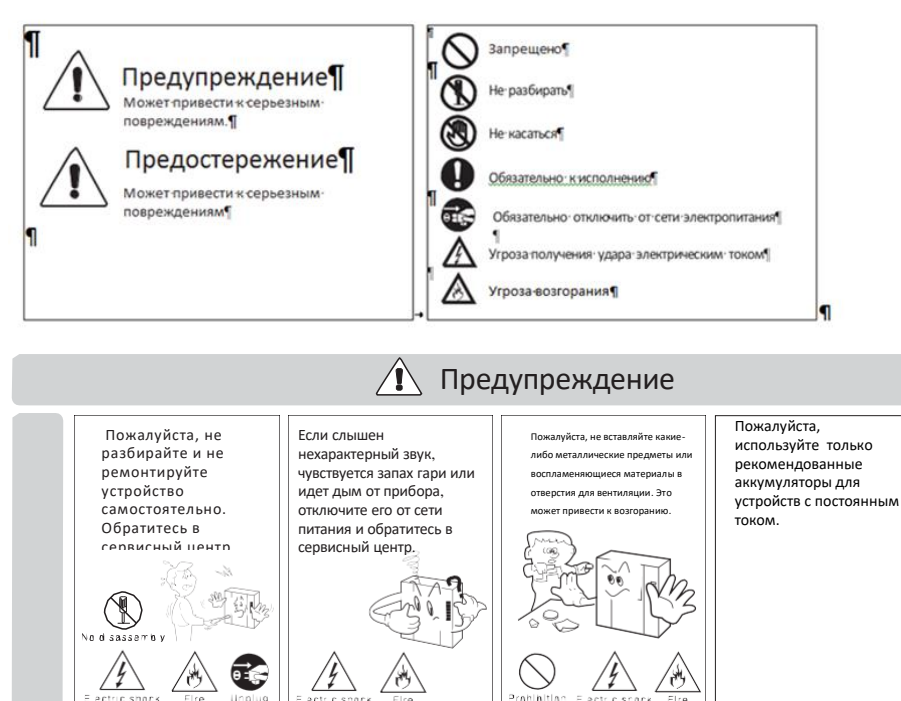

COMMAX

**2**

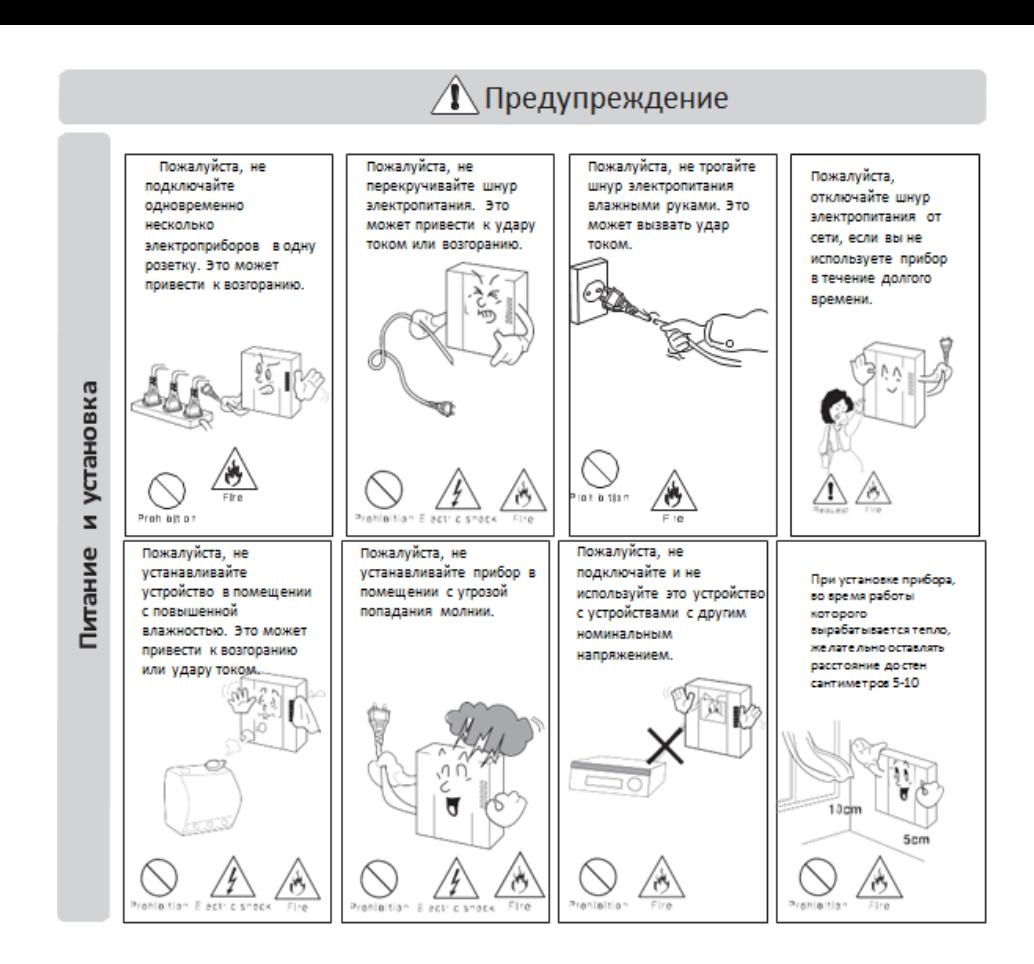

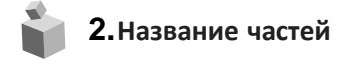

<span id="page-2-0"></span>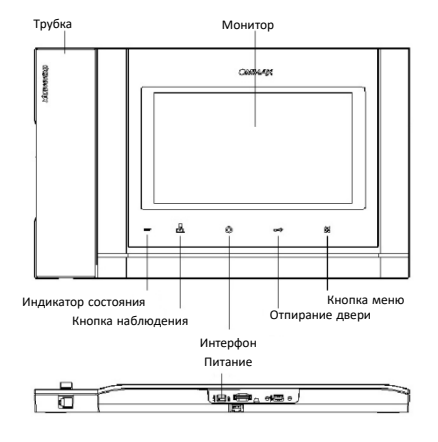

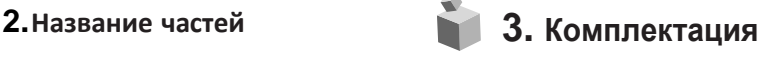

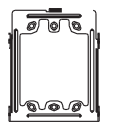

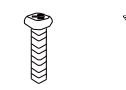

Винт для крепления монитора

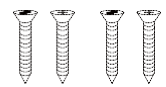

Настенный кронштейн

саморезы для крепления кронштейна

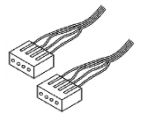

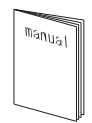

Разъемы Руководство пользователя

**3**

**COMMAX** 

# **4. Инструкции по подключению**

#### ▶ Подключение камеры

- 1. Красный: звук(аудио)
- 2. Синий: заземление
- 3. Желтый:питание(+12V)
- 4. Белый:видео

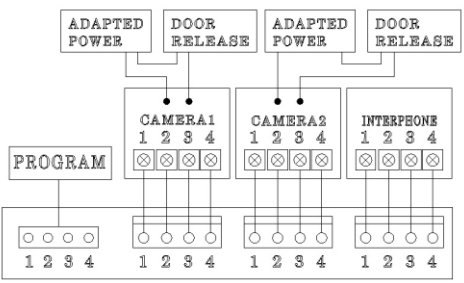

#### <mark>≫ Подключение интерфона</mark>

- 1. Красный: звук (аудио)
- 2. Синий:заземление
- 3. Желтый:питание(+14V)
- 4. Белый: сигнал вызова
- Каждое устройство должно быть подключено отдельным кабелем. Если вы используете UTP кабель [CAT.5] для камеры 1 и камеры 2, требуется 2 линии UTP кабеля.
- $*$  Если вы используете UTP кабель [CAT.5], используйте 4 линии для соединения монитора и интерфона. Оставшиеся 4 линии отправьте на заземление после подключения..

<span id="page-3-0"></span>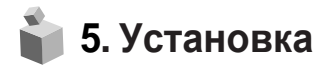

▷ **Установка монитора**

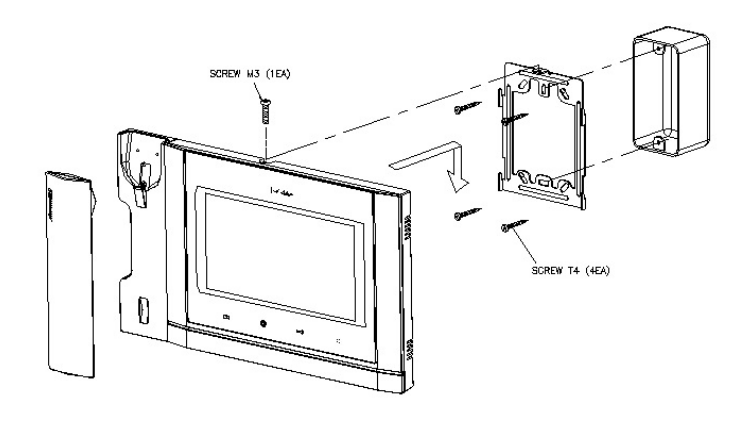

#### **Примечание**

- Избегайте установки устройства под прямыми солнечными лучами.
- Рекомендованная высота размещения 1450-1500 мм.
- Избегайте установки рядом с источниками сильного магнитного излучения, с высокой влажностью и/или температурой и т.д

# **6. Эксплуатация**

※Обратите внимание: не удерживайте трубку возле уха во время нажатия на рычаг для переключения вызова.

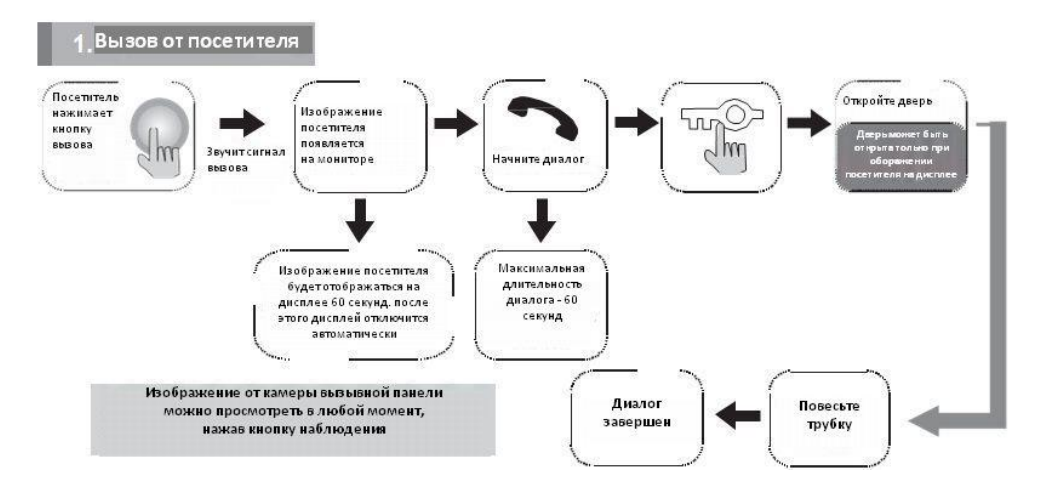

#### **В случае подключения двух камер**

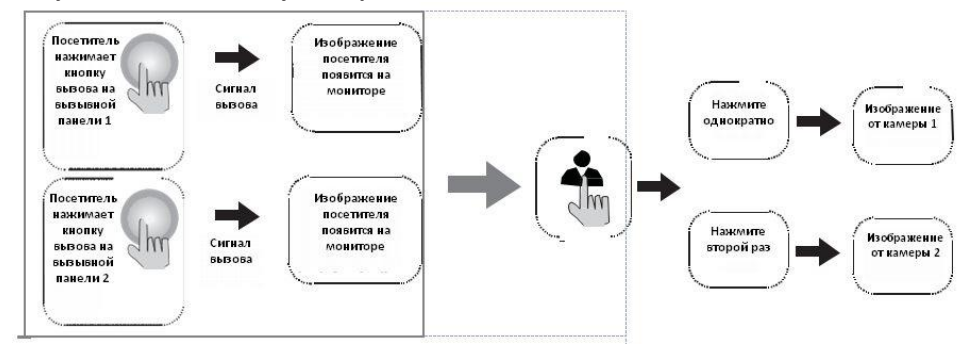

#### Общение при помощи интеркома

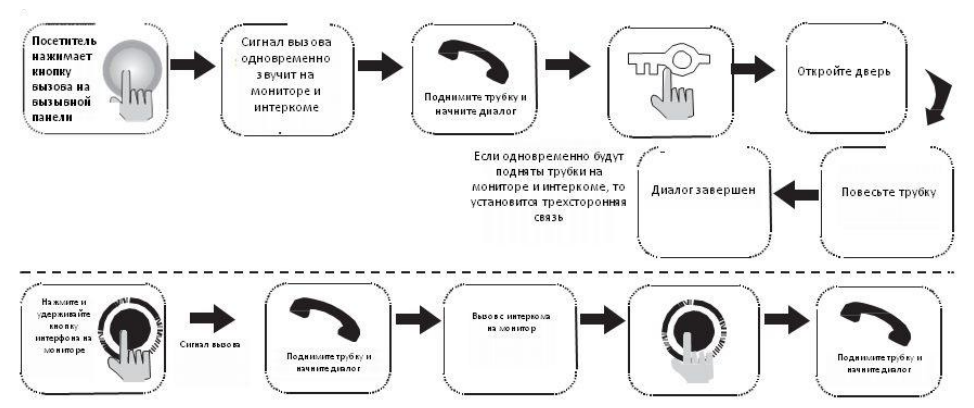

Диалог между вызывной панелью и интеркомом возможен только при отображении посетителя на дисплее монитора.

**COMMAX** 

#### 3. Наблюдение: просмотр изображения от камеры вызывной панели

#### Действия в режиме ожидания

Каждый раз, когда вы будете нажимать на кнопку наблюдения в режиме ожидания, на дисплее будет появляться изображение от камеры 1 –изображение от камеры 2 –отключение, изображение от камеры 1 и т.д. … Действия в режиме общения

Каждый раз, когда вы будете нажимать на кнопку наблюдения во время разговора, на дисплее будет появляться изображение от камеры 1 –изображение от камеры 2 –изображение от камеры 1 и т.д. …

## **7. Настройки**

При помощи перечисленных ниже 4 кнопок вы можете выполнить настройку параметров монитора в меню:

*вход / выход из Меню*: кнопка Меню;

*выбор:*кнопка интерфона;

*движение вверх / вправо*:кнопка отпирания замка;

*движение вниз / влево*: кнопка наблюдения.

Во время разговора или наблюдения нажмите кнопку «Меню», чтобы регулировать настройки:

раздел «DOOR VIDEO SET»: яркость / контрастность / цветность;

раздел «UTILITY»: дополнительные функции;

раздел «INFORMATION»: информация о продукте.

7.1. Настройки параметров изображения

Нажмите кнопку «Меню», перейдите к разделу «DOOR VIDEO SET» и нажмите кнопку выбора, чтобы войти в него.

- 1. Яркость (BRIGHTNESS): настройка яркости.
- 2. Контрастность (CONTRAST): настройка контрастности.
- 3. Цветность (COLOR): настройка контрастности.

Вы можете выбрать значение параметров от 0 до 20.

По умолчанию все параметры установлены на значение 10.

#### **\* Как установить**

Переместите курсор на параметр, значение которого нужно редактировать, и нажмите кнопку «Выбрать». Выберите подходящее для Вас значение и нажмите «Выбрать» для сохранения значения.

4. Перезагрузка (RESET): сброс установленных значений

#### **\* Как установить**

Для сброса всех значений, перейдите к разделу RESET (перезагрузка), нажмите кнопку SELECT (выбрать) для перезагрузки, выберите YES (да) при помощи кнопок навигации.

Завершите настройку нажав кнопку выбора (SELECT).

5. Выход (EXIT): возврат к предыдущему разделу меню.

7-2. Утилиты (UTILITY) (дополнительные функции)

Нажмите кнопку Меню, переместите курсор на раздел «UTILITY», нажмите кнопку выбора, чтобы войти в этот раздел.

- (1) Настройка громкости сигнала вызова
	- $\Gamma(1)$  Перейдите в раздел CHIME-BELL VOLUME при помощи кнопок  $\Delta$  / $\nabla$ в разделе меню UTILITY (Утилиты).
	- ② Нажмите SELECT (Выбрать), чтобы войти в этот раздел.
	- ③ Отрегулируйте уровень громкости: 0(беззвучный) ~ 3(максимально).
	- ④ Для завершения настройки нажмите кнопку SELECT (Выбрать).

#### COMMAX

**6**

(2) Формат экрана: соотношение сторон экрана

 $\left( 1\right)$  Панорама (zoom): увеличенный размер изображений пропорционально соотношению сторон 4:3 на полный экран.

- (2) 4:3: изображение с соотношением сторон 4:3 без увеличения (актуальное изображение от камеры).
- ③ Широкоформатный: увеличенное изображение по ширине экрана.

\* Какнастроить

- $\textcircled{\textsc{i}}$  Перейдите к разделу SCREEN MODE (формат экрана) при помощи кнопок  $\Delta$  / $\nabla$  в разделе UTILITY (Утилиты).
- ② НажмитекнопкуSELECT(Выбрать), чтобывойтив раздел.
- ③ Выберитежелаемое значение при помощи кнопок навигации.
- ④ Для завершения настройки, нажмите SELECT(Выбрать).
	- (3) Выход: возврат в меню настроек.
- 7-3. Информация: эта функция позволяет получить информацию о названии модели и версии уставленного ПО. Чтобы получить информацию о названии модели и версии ПО зайдите в меню и перейдите к разделу INFORMATION (Информация) при помощи кнопок навигации.
	- (1) MODEL (Модель): название модели монитора.
	- (2) VERSION (Версия): версия ПО.
	- (3) SYSTEM (Система): SINGLE (FINE VIEW VIDEOPHONE) индивидуальный (серия FINE VIEW).
	- (4) TOUCH(Тач-скрин): версия установленного тач-скрина.
	- (5) VIDEO(Видео): указан формат видео -NTSC/ PAL.
	- (6) SOURCE (Источник): картинка от какой камеры транслируется на дисплей в настоящий момент.
- 7-4. Выход: возврат в меню настроек.

## <span id="page-6-0"></span>**8. Спецификация**

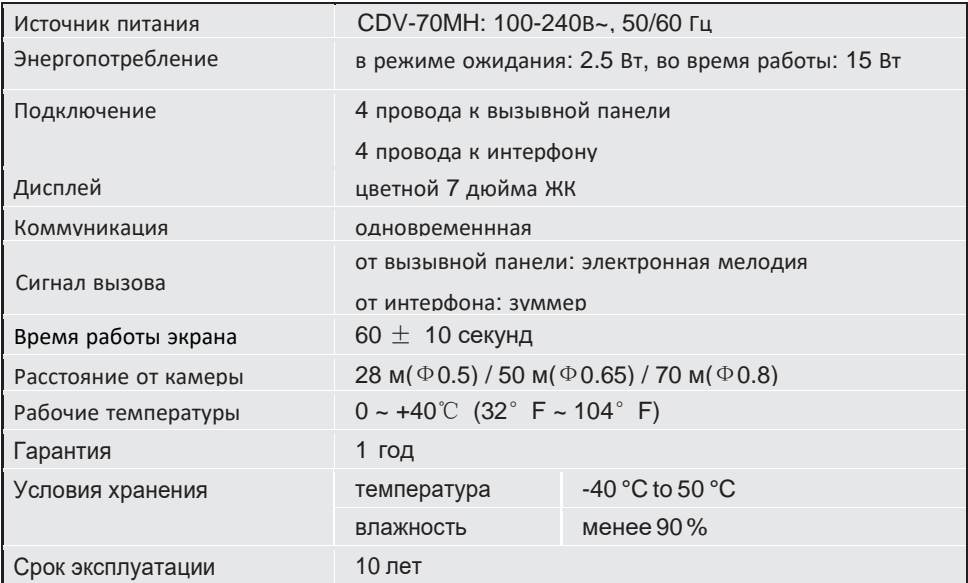

**7**<br>**COMMAX** 

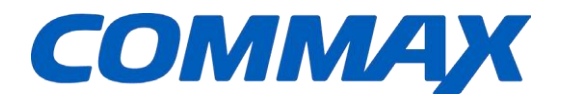

### **COMMAX Co., Ltd.**

513-11, Sangdaewon-dong, Jungwon-gu, Seongnam-si, Gyeonggi-do, Korea Int'lBusinessDept. Tel.: +82-31-7393-540~550 Fax.: +82-31-745-2133 Web site: www.commax.com PM0770MH0010

PrintedInKorea/2017.04.104